## **Passo a passo para certificação**

Em um primeiro momento a certificação Lattes pelo Oasisbr pode ser realizada para Teses e Dissertações defendidas e orientadas por programas de pós-graduação brasileiros, a certificação de outros documentos acontecerá de forma gradual. Após a coleta e disponibilização do seu documento no Portal Oasisbr, a certificação poderá proceder de maneira adequada.

● Para a certificação, inicialmente o pesquisador deve logar na Plataforma Lattes no site <https://lattes.cnpq.br/> e clicar na aba de atualização de currículo, conforme descrito na imagem abaixo:

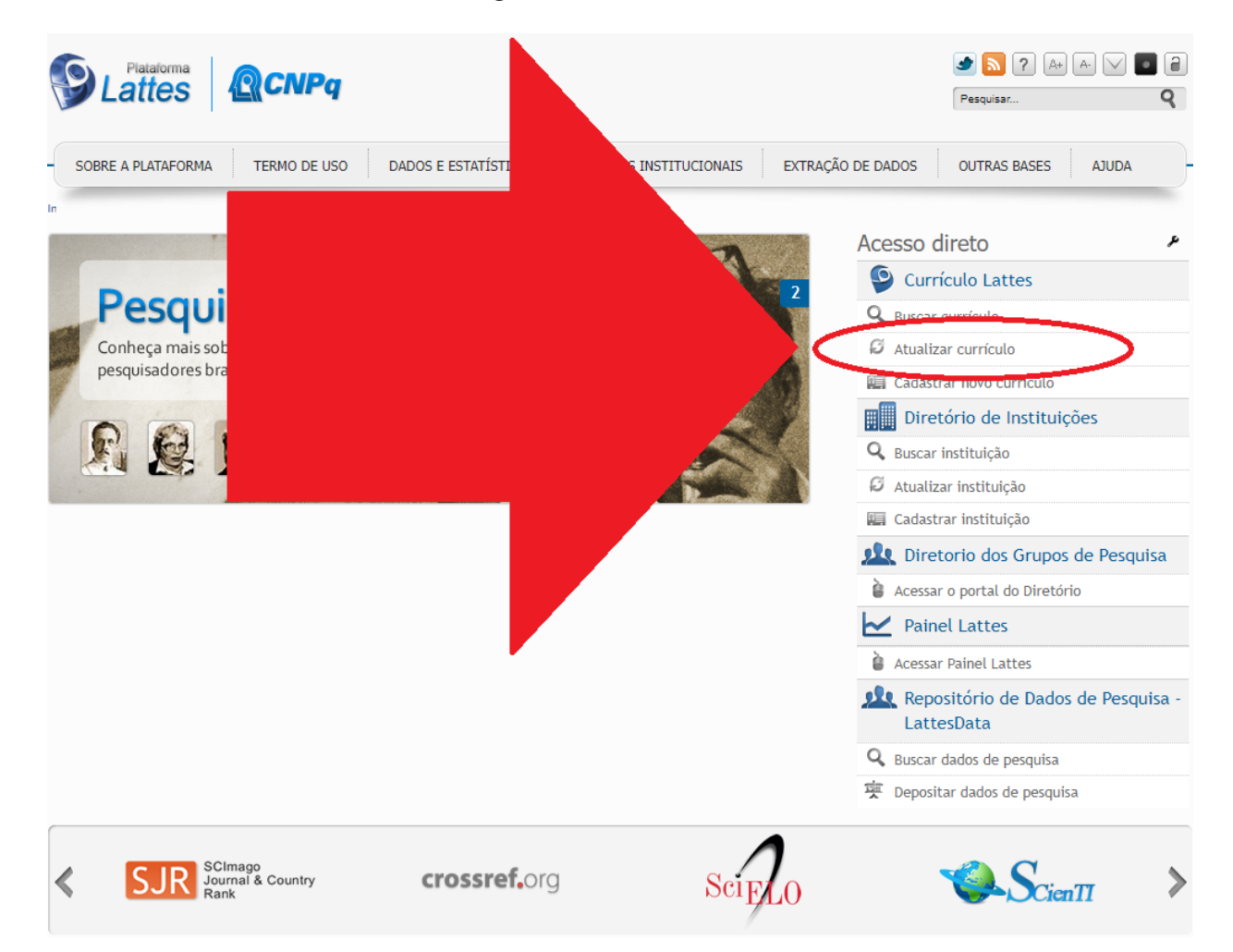

● Após o login, clique na aba de importação de dados (**quarto item de baixo para cima**), e então, na opção "Assistente de importação", como a imagem abaixo:

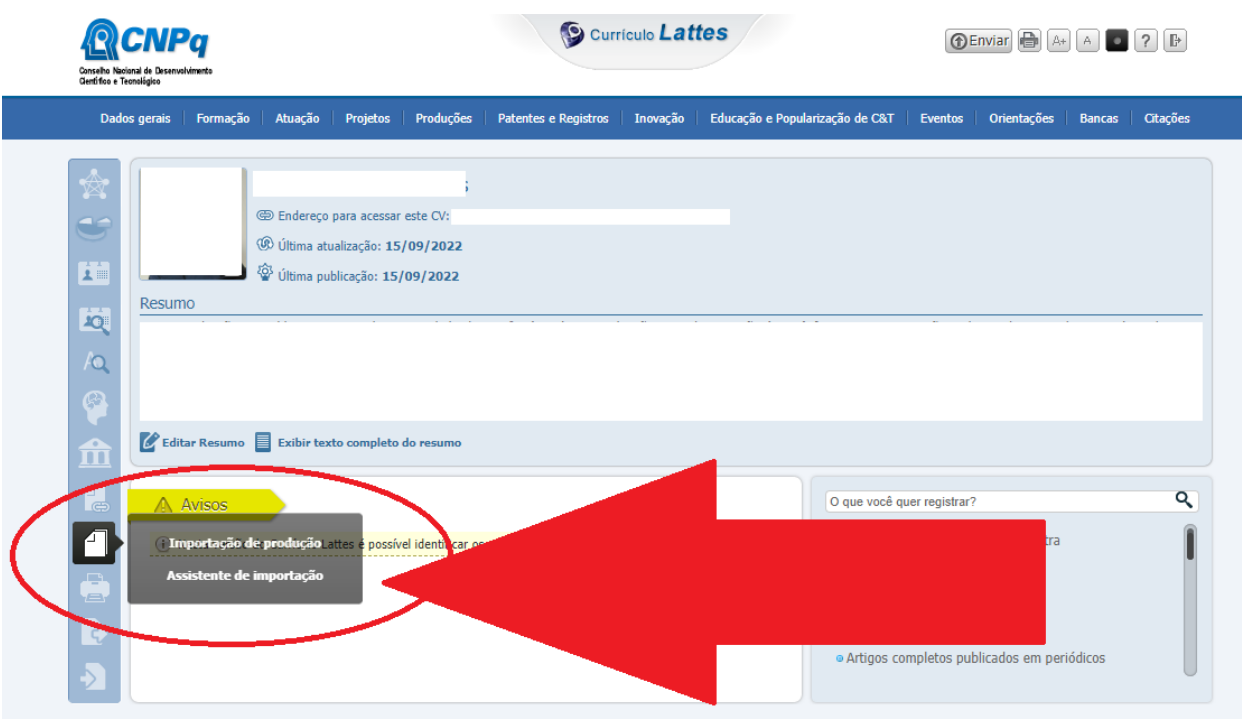

● Clique na única opção disponível na tela (**Importar dados**), como apresentado abaixo:

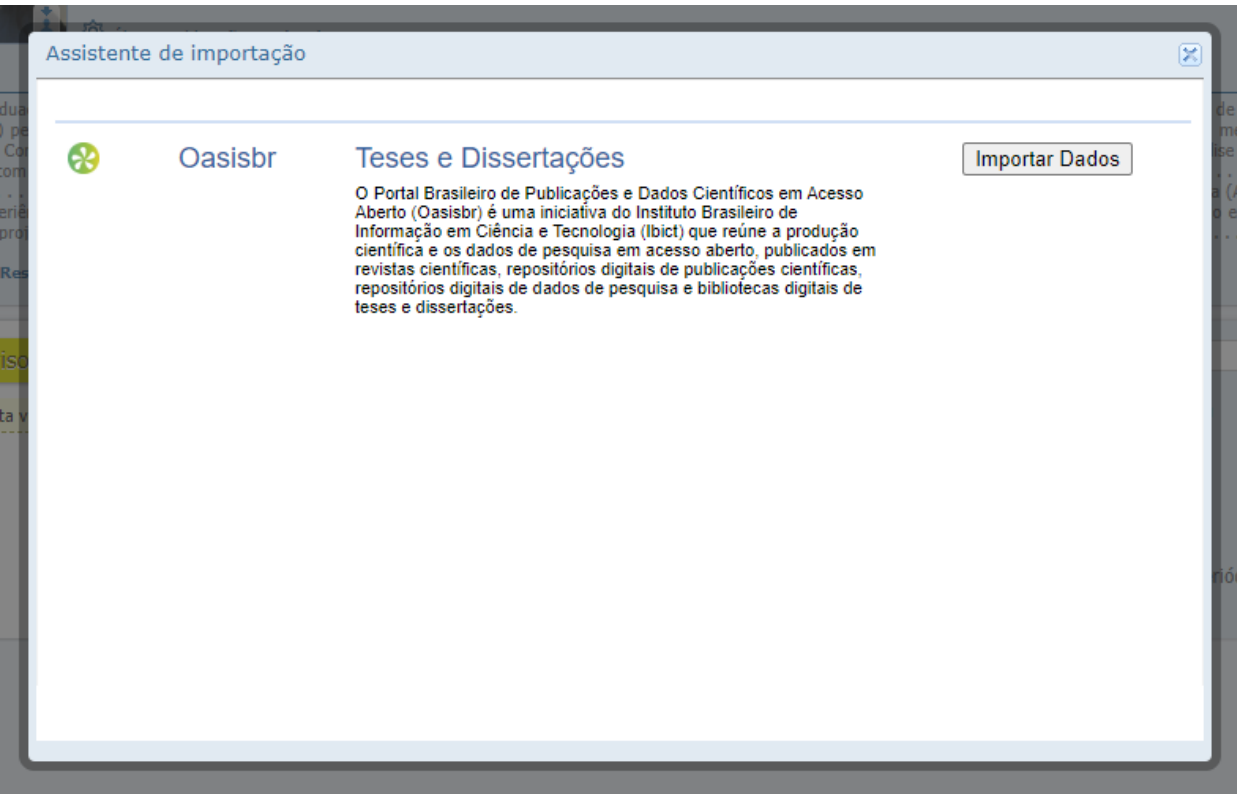

● A certificação poderá ser feita para Teses e Dissertações que você orientou ou defendeu. Clique na opção desejada, como informado na imagem abaixo:

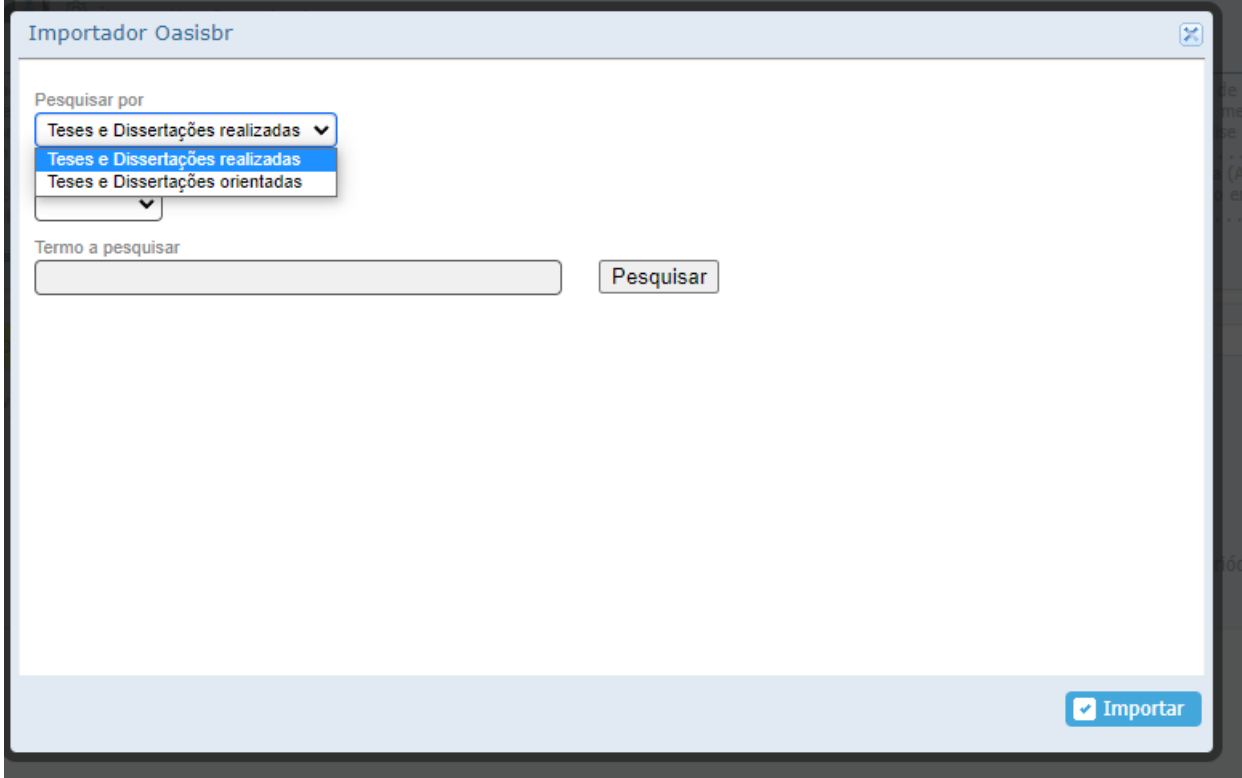

● Por fim, basta clicar no critério escolhido para a importação de dados e uma lista de documentos disponíveis aparecerão para serem certificados.

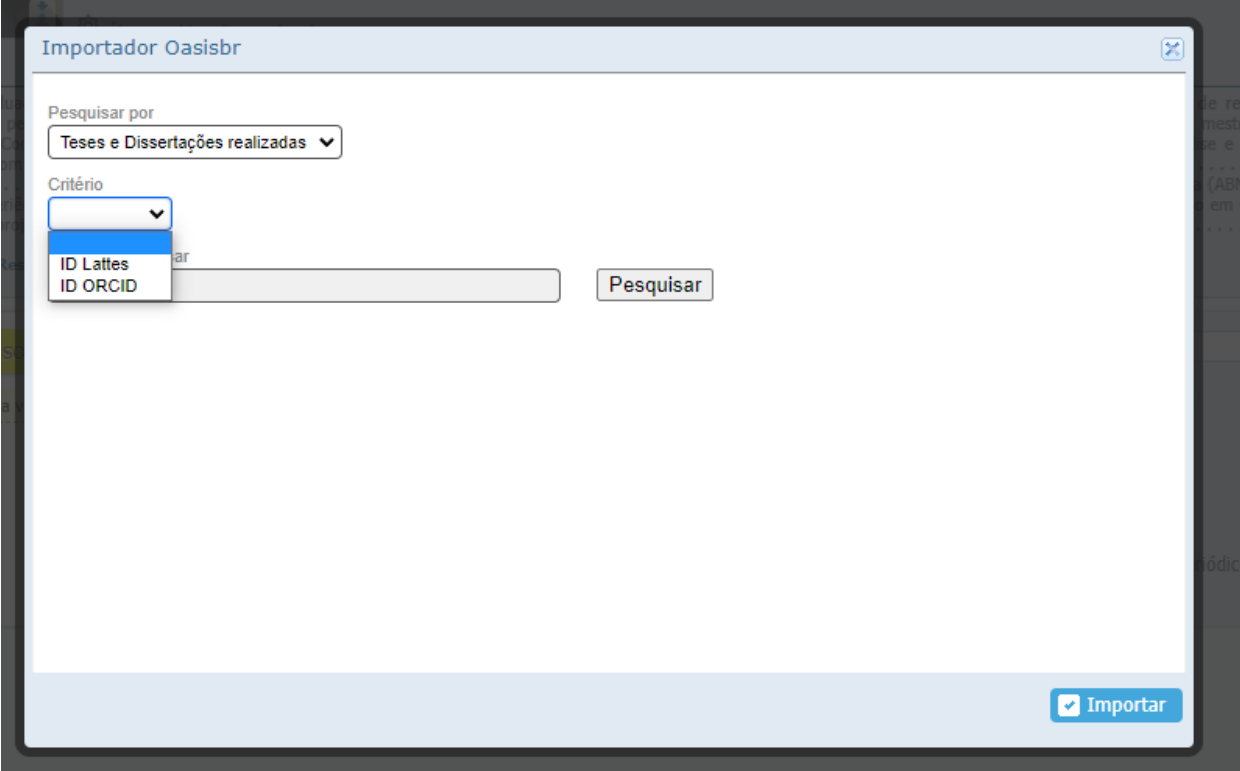

● Para finalizar a publicação e atualização do currículo Lattes, basta seguir os procedimentos normais de envio para publicação:

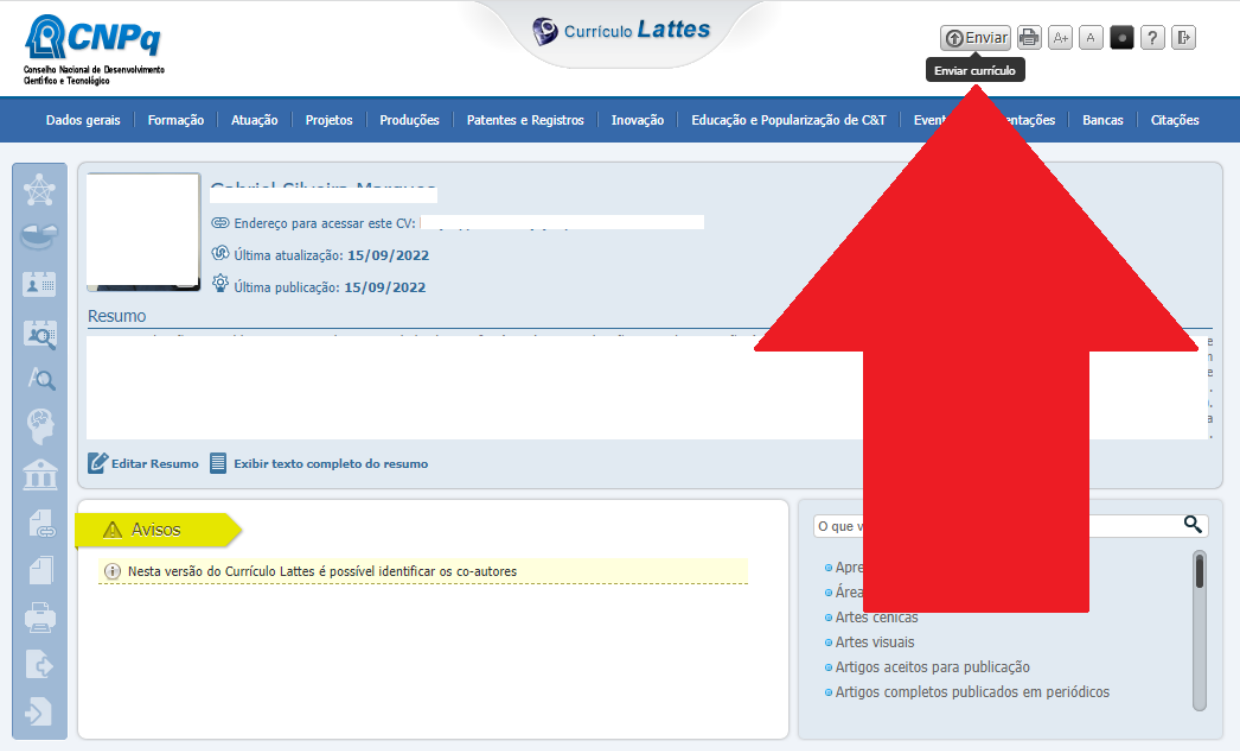

● Lembrando que a atualização costuma demorar de 48h a 72h:

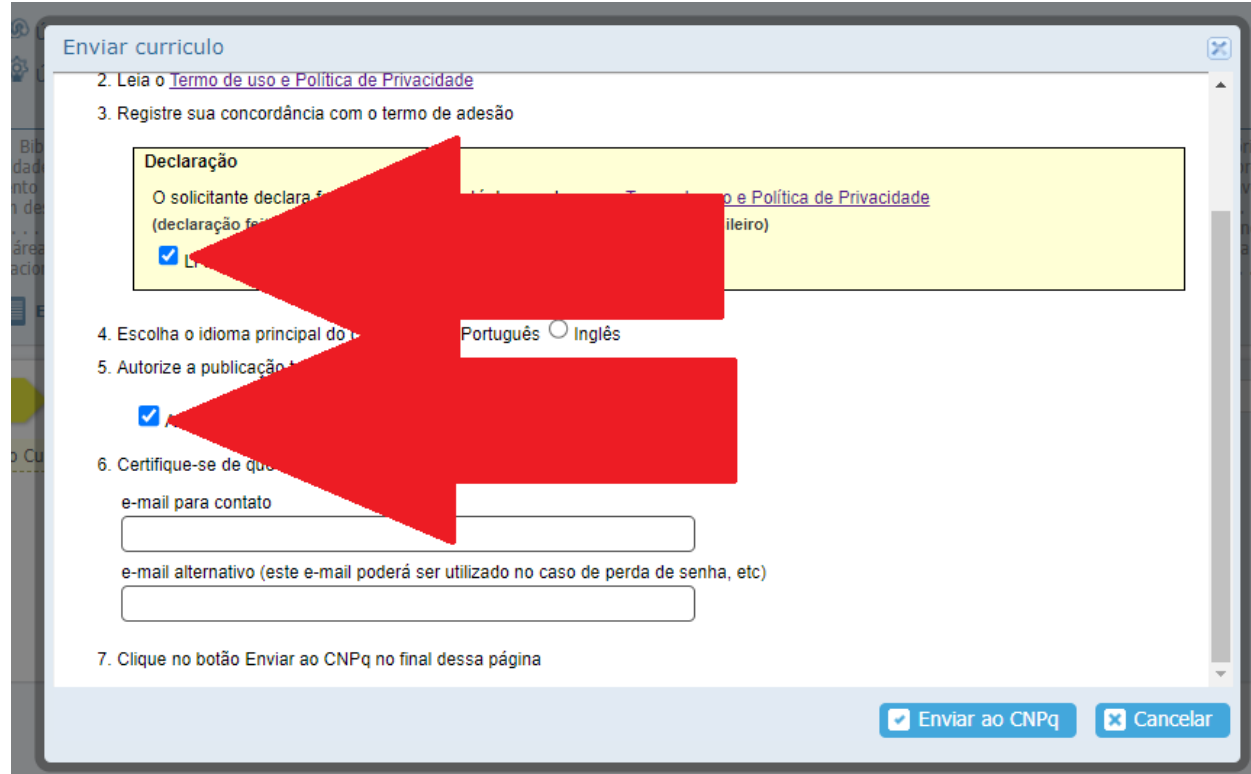

Após finalizar o processo, o pesquisador deve salvar as alterações e enviar para a publicação. O selo de certificação poderá ser visualizado assim que o Lattes for atualizado.

## **IMPORTANTE!**

**A importação será realizada apenas se os dados do título e ano de publicação estiverem condizentes, tanto no Oasisbr quanto no seu currículo Lattes.**